FOSTERING THE PUBLICATION OF SPATIAL aRchaeological data: a decentRalized appRoach

# Sébastien PLUTNIAK

CnRs – CiteRes, Tours, France

June, 29, 2023

Anthropology Department, University of Florida, Gainesville, U.S.

 $\mathrel{\rule{0pt}{\bigcup}}$  The most jealously kept archaeological secret

# 1 The most jealously Kept aRchaeological secRet

- 
- 
- 
- 
- 

 $\mathrel{\rule{0pt}{\text{1.5ex}\hspace{1.5pt}\text{L}}}$  THE MOST JEALOUSLY KEPT ARCHAEOLOGICAL SECRET

# $\mathrel{\rule{0pt}{1.5ex}\rule{0pt}{1.5ex}}$  LWHAT SECRET? SPATIAL DATA IN ARCHAEOLOGY

# 1 THE MOST JEALOUSLY KEPT ARCHAEOLOGICAL SECRET

# What secret? Spatial data in archaeology

- A change with the so-called "Digital Revolution"?
- $\blacksquare$  <br> Related work and existing solutions
- The *archeoViz* answer
- 
- 
- 
- 
- 

 $\mathrel{\rule{0pt}{\bigcup}}$  The most jealously kept archaeological secret

 $\mathop{\rule{0pt}{0pt}\rule{0pt}{0pt}\rule{0pt}{0pt}}$  UWHAT SECRET? SPATIAL DATA IN ARCHAEOLOGY

AN INTENSE AND LONG-STANDING RECORDING EFFORT

BUT A CONTRASTING NEGLECT

 $\mathrel{\rule{0pt}{\text{1.5ex}\hspace{1.5pt}\text{L}}}$  THE MOST JEALOUSLY KEPT ARCHAEOLOGICAL SECRET

 $\mathrel{\rule{0pt}{1.5ex}\rule{0pt}{1.5ex}}$  LWHAT SECRET? SPATIAL DATA IN ARCHAEOLOGY

#### AN INTENSE AND LONG-STANDING RECORDING EFFORT

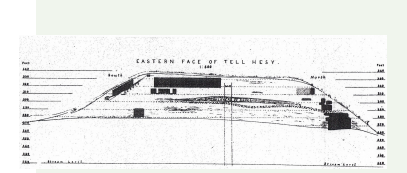

Flinders PETRIE, Tell Hesy, 1891.

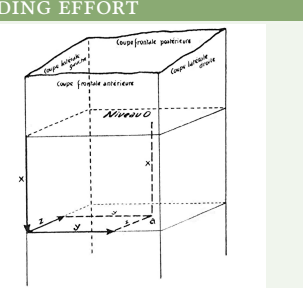

 $Fig. 2.$  — Reperage par coordonnées d'un objet situé en un point a, par rapport au niveau o  $(x)$ , à la coupe latérate gouche  $(y)$  et à la coupe frontate antérieure  $(z)$ .

Laplace and MÉRoc 1954. "Application des coordonnées cartésiennes à la fouille d'un gisement", p. 67.

 $\overline{\mathbb{L}}$ The most jealously kept archaeological secret

 $\mathrel{\rule{0pt}{.4ex}\rule{0pt}{1.5ex}\hspace{0.25ex}}$  LWHAT SECRET? SPATIAL DATA IN ARCHAEOLOGY

## AN INTENSE AND LONG-STANDING RECORDING EFFORT

A long technological history:

- 1858-1880: William Pengelly excavation at Kents Cavern.
- **1890: Flinders Petrie excavating Tell el-Hesy.** PetRie 1891. *Tell El Hesy (Lachish)*..
- From 1947: Georges Laplace and Louis Méroc recorded spatial coordinates at Montmaurin. Laplace and MÉRoc 1954. "Application des coordonnées cartésiennes à la fouille d'un gisement"..
- Late 1980's: Harold Dibble *et al.* started to use theodolites Dibble 1987. "Measurement of Artifact Provenience with an Electronic Theodolite"..
- **2000's: GIS, remote sensing, drones, etc.**

 $\mathrel{\rule{0pt}{\text{1.5ex}\hspace{1.5pt}\text{L}}$  THE MOST JEALOUSLY KEPT ARCHAEOLOGICAL SECRET

 $\mathrel{\rule{0pt}{1.5ex}\rule{0pt}{1.5ex}}$  UWHAT SECRET? SPATIAL DATA IN ARCHAEOLOGY

An intense and long-standing RecoRding effoRt

BUT A CONTRASTING NEGLECT

Spatial data are:

- underused: (possibly some statistics and) some figures;
- $\blacksquare$  kept in notebooks and, more recently, hard-drives, or lost:
- very little shared: data sharing in archaeology is an old problem GARDIN 1955. "Problems of Documentation", *Diogenes*.

 $\mathop{\rule{0pt}{0.5ex}\rule{0pt}{1.5ex}\, }$  THE MOST JEALOUSLY KEPT ARCHAEOLOGICAL SECRET

 $\mathrel{\rule{0pt}{.4ex}\rule{0pt}{1.5ex}\hspace{0.25ex}}$  LA change with the so-called "Digital Revolution"?

# 1 THE MOST JEALOUSLY KEPT ARCHAEOLOGICAL SECRET

- What secret? Spatial data in archaeology
- A change with the so-called "Digital Revolution"?
- $\blacksquare$  <br> Related work and existing solutions
- The *archeoViz* answer
- 
- 
- 
- 
- 

 $\mathrel{\rule{0pt}{\text{1}}}\mathrel{\rule{0pt}{1}}$ The most jealously kept archaeological secret

 $\mathrel{\rule{0pt}{.4ex}\rule{0pt}{1.5ex}\hspace{0.25ex}}$  LA change with the so-called "Digital Revolution"?

#### A CHANGING SITUATION? YES, BUT SLOWLY...

- $\blacksquare$  Few spatial data sets in the main disciplinary and generic repositories of archaeological data.
	- disciplinary: *tDAR*, *ADS*, *OpenContext*, *OpenArkeo*;
	- generic: *Zenodo*, *Figshare*, *Github*, *OSF*, *Nakala*, etc.
- However, very few dataset are at site's scale and/or include the "z" third spatial dimension.
- Even papers specialized in spatial data analysis rarely publish... spatial data.

(Supporting material is limited to the programming code.)

 $\blacksquare$  Better situation in the major generic scientific journals, which require authors to publish supporting data e.g.: *Nature*, *Science*, *PlosONE*.

 $\mathop{\rule{0pt}{0.5ex}\rule{0pt}{1.5ex}\, }$  THE MOST JEALOUSLY KEPT ARCHAEOLOGICAL SECRET

 $\begin{array}{l}\rule{0pt}{2.5ex}\textcolor{blue}{\textbf{L}}\text{RELATED WORK AND EXISTING SOLUTIONS}\end{array}$ 

## 1 THE MOST JEALOUSLY KEPT ARCHAEOLOGICAL SECRET

- What secret? Spatial data in archaeology
- A change with the so-called "Digital Revolution"?
- $\blacksquare$  <br> Related work and existing solutions
- The *archeoViz* answer
- 
- 
- 
- 
- 

 $\mathrel{\rule{0pt}{\bigcup}}$  The most jealously kept archaeological secret

**LRELATED WORK AND EXISTING SOLUTIONS** 

Existing aRchaeological visualization softwaRe

Existing GeogRaphic InfoRmation Systems

 $\mathrel{\rule{0pt}{\text{1.5ex}\hspace{1.5pt}\text{L}}$  THE MOST JEALOUSLY KEPT ARCHAEOLOGICAL SECRET

 $LR$ ELATED WORK AND EXISTING SOLUTIONS

### Existing aRchaeological visualization softwaRe

Lightweight software for archaeological spatial data visualization:

- Dataset-specific scripts or web applications:
- $\blacksquare$  <br> R Shiny application implementing specific statistical methods:
- $\blacksquare$ R packages:

Existing GeogRaphic InfoRmation Systems

 $\mathrel{\rule{0pt}{\text{1}}}\mathrel{\rule{0pt}{1}}$ The most jealously kept archaeological secret

 $\mathrel{\rule{0pt}{1.5ex}\rule{0pt}{1.5ex}}$  LRELATED WORK AND EXISTING SOLUTIONS

### Existing aRchaeological visualization softwaRe

Lightweight software for archaeological spatial data visualization:

- Dataset-specific scripts or web applications:
	- S. McPherron's R Shiny *Plot it* application (unpublished),
	- A. Sécher's *PyCoCu* python script.
- R Shiny application implementing specific statistical methods:
- R packages:

Existing GeogRaphic InfoRmation Systems

 $\mathrel{\rule{0pt}{\text{1}}}\mathrel{\rule{0pt}{1}}$ The most jealously kept archaeological secret

 $\mathrel{\rule{0pt}{1.5ex}\rule{0pt}{1.5ex}}$  LRELATED WORK AND EXISTING SOLUTIONS

### Existing aRchaeological visualization softwaRe

Lightweight software for archaeological spatial data visualization:

- Dataset-specific scripts or web applications:
- $\blacksquare$  <br> R Shiny application implementing specific statistical methods:
	- COUILLET ET AL. 2022. "New Visual Analytics Tool and Spatial Statistics to Explore Archeological Data: The Case of the Paleolithic Sequence of La Roche-à-Pierrot, Saint-Césaire, France".
- R packages:

Existing GeogRaphic InfoRmation Systems

 $\mathrel{\rule{0pt}{\text{1}}}\mathrel{\rule{0pt}{1}}$ The most jealously kept archaeological secret

# $L$ Related work and existing solutions

#### Existing aRchaeological visualization softwaRe

Lightweight software for archaeological spatial data visualization:

- Dataset-specific scripts or web applications:
- R Shiny application implementing specific statistical methods:
- $\blacksquare$  R packages:
	- *recexcavAAR* (no longer maintained) SCHMID AND SERBE 2017. *recexcavAAR: 3D Reconstruction of Archaeological Excavations*.
	- *SEAHORS* ROYER ET AL. 2023. "SEAHORS: Spatial Exploration of ArcHaeological Objects in R Shiny".

(only does visualization but offers more advanced features than *archeoViz*)

Existing GeogRaphic InfoRmation Systems

 $\mathrel{\rule{0pt}{\text{1}}}\mathrel{\rule{0pt}{1}}$ The most jealously kept archaeological secret

 $LR$ ELATED WORK AND EXISTING SOLUTIONS

Existing aRchaeological visualization softwaRe

#### Existing GeogRaphic InfoRmation Systems

*archeoViz* is a lightweight, complementary alternative to to more complex archaeological software, and the more demanding association of GIS software and export libraries:

*ArchField*

SMITH, HOWLAND, AND LEVY 2015. "Digital Archaeology Field Recording in the 4th Dimension: ArchField C++ a 4D GIS for Digital Field Work".

*Aspectus*

VuRpillot, VeRRiez, and Thivet 2018. "Aspectus: A Flexible Collaboration Tool for Multimodal and Multiscalar 3D Data Exploitation".

- *4D system* ORTEGA-ALVARADO ET AL. 2022. "Integrated and Interactive  $\rm 4D$  System for Archaeological Stratigraphy".
- *QGIS* and the *Qgis2threejs* plugin.

 $\mathrel{\rule{0pt}{\text{1}}}\mathrel{\rule{0pt}{1}}$ The most jealously kept archaeological secret

 $\mathrel{\rule{0pt}{1.5ex}\rule{0pt}{1.5ex}}$  LRELATED WORK AND EXISTING SOLUTIONS

# Existing aRchaeological visualization softwaRe

Existing GeogRaphic InfoRmation Systems

- *arkeoGIS*, https://arkeogis.org BERNARD 2019. "Ten Years of ArkeoGIS: Feedback on the Challenges and Benefits of Digitally Sharing Archeological Data". No dataset with 3D data so far.
- *Field*, https://field.dainst.org No third dimension. Only 2 datasets so far.
- *PaleoCore*, https://paleocore.org Datasets are currently private.

 $\mathop{\rule{0pt}{0.5ex}\rule{0pt}{1.5ex}\, }$  THE MOST JEALOUSLY KEPT ARCHAEOLOGICAL SECRET

The *aRcheoViz* answeR

## 1 THE MOST JEALOUSLY KEPT ARCHAEOLOGICAL SECRET

- What secret? Spatial data in archaeology
- A change with the so-called "Digital Revolution"?
- $\blacksquare$  <br> Related work and existing solutions
- The *archeoViz* answer
- 
- 
- 
- 
- 

 $\mathrel{\rule{0pt}{\text{1.5ex}\rule{0pt}{1.5ex}}}\mathrel{\rule{0pt}{1.5ex}\rule{0pt}{1.5ex}}$  The most jealously kept archaeological secret

The *aRcheoViz* answeR

BARRIERS TO DATA AVAILABILITY

The *aRcheoViz* answeR

*aRcheoViz* pRinciples

 $\mathrel{\rule{0pt}{\text{1.5ex}\hspace{1.5pt}\text{L}}$  THE MOST JEALOUSLY KEPT ARCHAEOLOGICAL SECRET

The *aRcheoViz* answeR

### BARRIERS TO DATA AVAILABILITY

Lack of:

- **1** accessible and handy tools,
- **2** training in data management,
- **1** time to prepare data for publication,
- <sup>4</sup> recognition related to data publishing

SelhofeR and GeseR 2015. *D2.2 Second Report on Users' Needs*. BERNARD 2019. "Ten Years of ArkeoGIS: Feedback on the Challenges and Benefits of Digitally Sharing Archeological Data".

The *aRcheoViz* answeR

*aRcheoViz* pRinciples

 $\mathrel{\rule{0pt}{\text{1}}}\mathrel{\rule{0pt}{1}}$ The most jealously kept archaeological secret

The *aRcheoViz* answeR

#### BARRIERS TO DATA AVAILABILITY

Lack of:

- **1** accessible and handy tools,
- **2** training in data management,
- <sup>3</sup> time to prepare data for publication,
- <sup>4</sup> recognition related to data publishing

#### The *aRcheoViz* answeR

- minimal and multilingual interface (viz. issue 1)
- $\blacksquare$  simple data structure (viz. issues 2, 3)

make *archeoViz* handy to use and fast to deploy on the web,

contributing to promote datasets as citable scientific outputs and, consequently, to promote data creators as well (viz. issue 4).

 $\mathrel{\rule{0pt}{\text{1}}}\mathrel{\rule{0pt}{1}}$ The most jealously kept archaeological secret

The *aRcheoViz* answeR

BARRIERS TO DATA AVAILABILITY

The *aRcheoViz* answeR

#### *aRcheoViz* pRinciples

- An **incentive to publish**: a workaround to archaeologists' reluctance to publish data: *archeoViz* as a tool to promote data sets, emphasizing *data reuse* as an incentive to *publish* data.
- A **decentralized** approach: *archeoViz* as the building block of a decentralized web edition network for archaeological data, made of as many *archeoViz* instances as there are datasets (instead of using a central repository).
- A **federative** perspective: using the *archeoViz portal* to gather the multiple *archeoViz* static instances and describes them with metadata aligned on standards and authorities.

 $\mathrel{\rule{0pt}{\text{1.5ex}\hspace{1.5pt}\text{}}\sqcup}$  The most jealously kept archaeological secret

The *aRcheoViz* answeR

- **1** THE MOST JEALOUSLY KEPT ARCHAEOLOGICAL SECRET
- 2 The *aRcheoViz* app
- 3 The *aRcheoViz poRtal*
- 4 Using *aRcheoViz*
- 5 A FEDERATIVE AND DECENTRALIZED APPROACH
- 6 PeRspectives

The *aRcheoViz* app

- 
- 2 The *aRcheoViz* app
- 
- 
- 
- 

The *aRcheoViz* app

#### 2 The *aRcheoViz* app

# General features

- $\blacksquare$  The app interface
- **Highlights on notable features and use**
- 
- 
- 
- 

The *aRcheoViz* app

*aRcheoViz*, in a nutshell

TARGETED USES

The *aRcheoViz* app

 $\begin{array}{c|c} \rule{0pt}{2ex} \rule{0pt}{2ex} \rule{0$ 

#### *aRcheoViz*, in a nutshell

A web R Shiny application embedded in an R package "a decentralized mean for the editorialization of spatial data in archaeology".

- "**spatial archaeological data**": mainly individual objects located with set of coordinates (x, y, z) and represented as points;
- "**decentralized**": based on multiple autonomous instances of the application and a portal to link them (*vs* a centralized platform);
- "**editorialization**": offering views on a dataset (*vs* publishing the dataset)

#### TARGETED USES

The *aRcheoViz* app

 $\begin{array}{c|c} \rule{0pt}{2ex} \rule{0pt}{2ex} \rule{0$ 

#### *aRcheoViz*, in a nutshell

#### TARGETED USES

- For everyone:
	- **make visible** and **communicate** on the web archaeological datasets; e.g.: a tool to present an ongoing excavation to the public; a way to generate a feedback to citizens and taxpayers.
	-
- $\blacksquare$ <br> For archaeologists:
	- visual and statistical **exploration** of datasets;
	- a companion tool to a publication (as an interactive supplemental);
	- **an educational resource;**
	- an **incentive** to **publish** data (on third-party services: *OSF*, *Zenodo*, *Nakala*, *etc.*).

The *aRcheoViz* app

 $L$ The app interface

#### 2 The *aRcheoViz* app

- General features
- **The app interface**
- **Highlights on notable features and use**
- 
- 
- 
- 

The *aRcheoViz* app

 $L$ The app interface

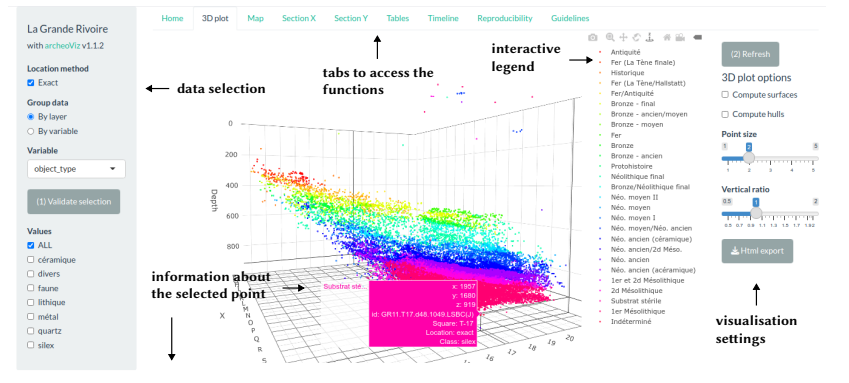

Click or

object\_sedim object\_field.director  $\frac{1}{2}$ Pierre-Yves Nicod

The *aRcheoViz* app

 $L$ The app interface

### Demonstration: Combe Capelle A2

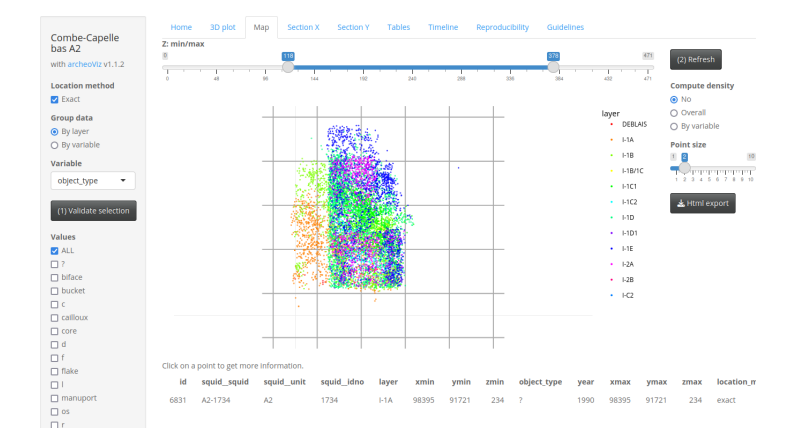

https://analytics.huma-num.fr/archeoviz/combe-capelle-a2

The *aRcheoViz* app

 $\begin{array}{|l|} \hline \textbf{L} & \textbf{H} \\ \hline \textbf{H} & \textbf{H} \\ \hline \textbf{H} & \textbf{H} \\ \hline \textbf{H} & \textbf{H} \\ \hline \textbf{H} & \textbf{H} \\ \hline \textbf{H} & \textbf{H} \\ \hline \textbf{H} & \textbf{H} \\ \hline \textbf{H} & \textbf{H} \\ \hline \textbf{H} & \textbf{H} \\ \hline \textbf{H} & \textbf{H} \\ \hline \textbf{H} & \textbf{H} \\ \hline \textbf{H} & \textbf{H} \\ \hline \textbf{$ 

#### 2 The *aRcheoViz* app

- General features
- $\blacksquare$  The app interface
- Highlights on notable features and use
- 
- 
- 
- 

The *aRcheoViz* app

 $\begin{tabular}{l} \rule{0pt}{2.5ex} \rule{0pt}{2.5ex} \rule{$ 

- *archeoViz* functionalities are simple.
- $\blacksquare$  <br> They are also flexible and can be adapted and used for many purposes.
- $\blacksquare$  <br> Representing spatial uncertainty
- **Representing fabrics**
- Representing shapes
- **Linking archeoViz** to data repositories and standard ontologies
- *archeoViz* use and reproducibility

The *aRcheoViz* app

 $\mathrel{\rule{0pt}{\textstyle\perp}}$  Highlights on notable features and use

# Display spatial uncertainty

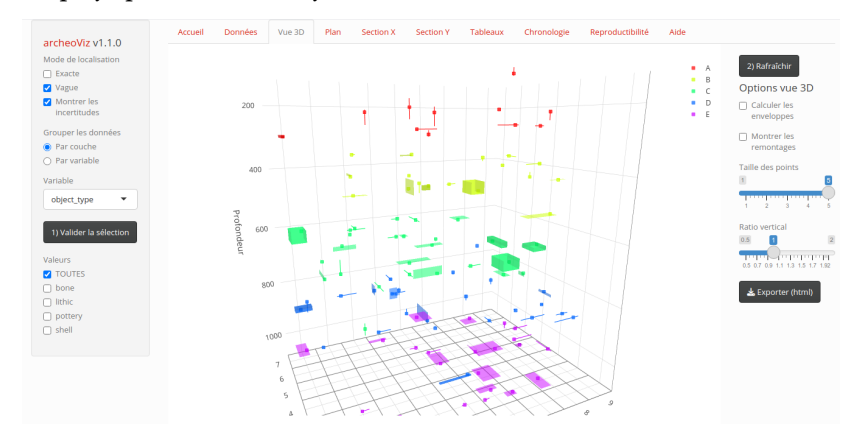

The *aRcheoViz* app

 $\begin{tabular}{l} \rule{0pt}{2.5ex} \rule{0pt}{2.5ex} \rule{$ 

### Display fabrics (using the "show refits" feature)

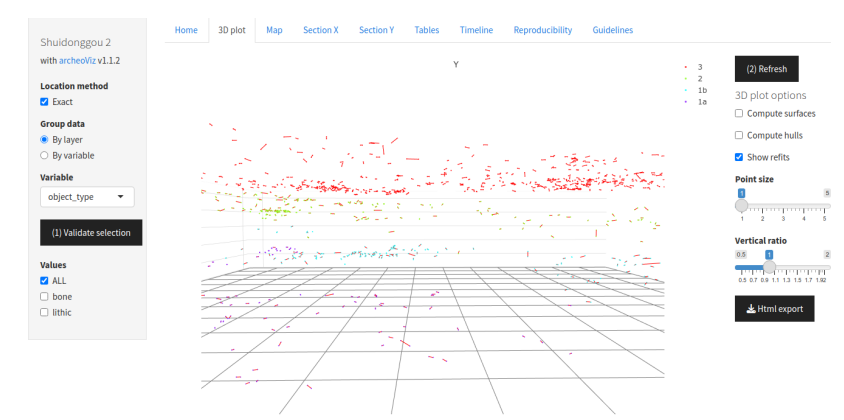

The *aRcheoViz* app

 $\begin{tabular}{l} \rule{0pt}{2.5ex} \rule{0pt}{2.5ex} \rule{$ 

### Display shapes: e.g., elephant bones at Marathousa 1A

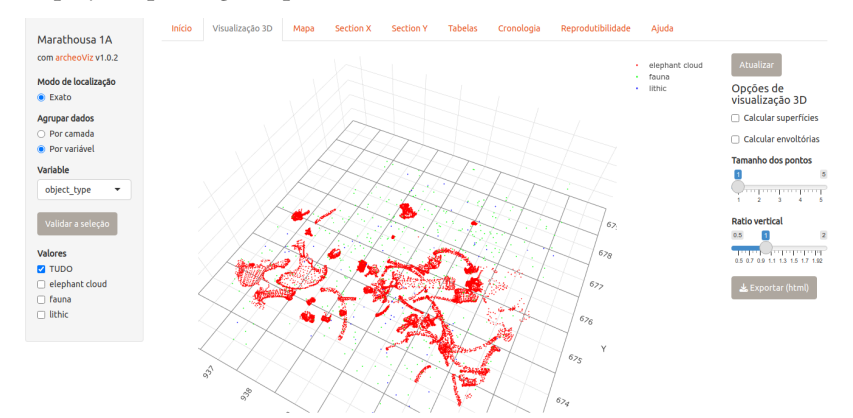
## The *aRcheoViz* app

## $L$ Highlights on notable features and use

### REPRODUCIBILITY

*archeoViz* is, by definition, an interactive tool. Consequently, ensuring the reproducibility of users' interactions with

the app is challenging.

### Nevertheless, the app includes features satisfying this requirement:

- **1** Dynamic generation of R code to launch the app with the parameters sets by the user when interacting with the app.
- <sup>2</sup> Export of the plots in self-contained HTML files. *E.g.*,
	-
	- **Map plot of Barger Gulch**
- <sup>3</sup> If relevant, publication of the code to recode and reshape the published dataset into the *archeoViz* format:
	-
	-

### The *aRcheoViz* app

## $L$ Highlights on notable features and use

### REPRODUCIBILITY

*archeoViz* is, by definition, an interactive tool. Consequently, ensuring the reproducibility of users' interactions with

the app is challenging.

Nevertheless, the app includes features satisfying this requirement:

- **1** Dynamic generation of R code to launch the app with the parameters sets by the user when interacting with the app.
- <sup>2</sup> Export of the plots in self-contained HTML files. *E.g.*,
	-
	- **Map plot of Barger Gulch**
- <sup>3</sup> If relevant, publication of the code to recode and reshape the published dataset into the *archeoViz* format:
	-
	-

The *aRcheoViz* app

# **HIGHLIGHTS ON NOTABLE FEATURES AND USE**

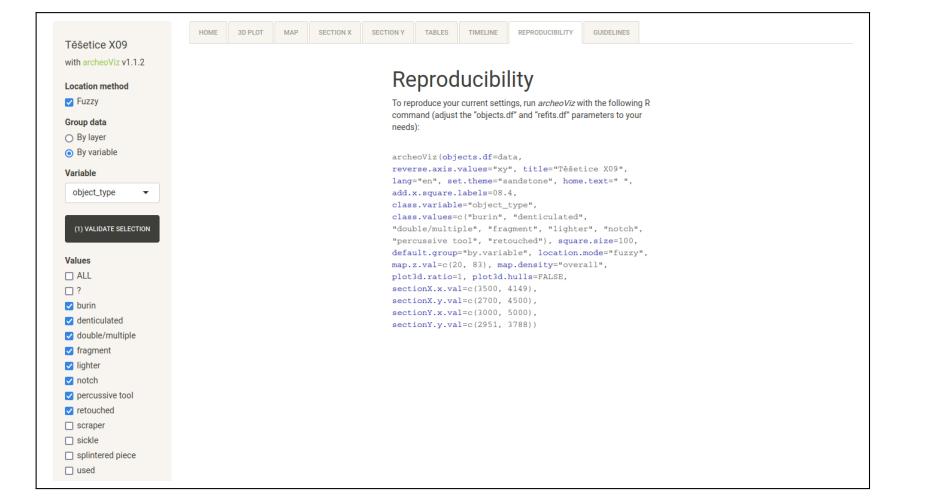

## The *aRcheoViz* app

## $L$ Highlights on notable features and use

### REPRODUCIBILITY

*archeoViz* is, by definition, an interactive tool.

Consequently, ensuring the reproducibility of users' interactions with the app is challenging.

Nevertheless, the app includes features satisfying this requirement:

- **1** Dynamic generation of R code to launch the app with the parameters sets by the user when interacting with the app.
- <sup>2</sup> Export of the plots in self-contained HTML files. *E.g.*,
	- **3D** plot of Le Flageolet
	- **Map plot of Barger Gulch**
- <sup>3</sup> If relevant, publication of the code to recode and reshape the published dataset into the *archeoViz* format:
	-
	-

## The *aRcheoViz* app

## $L$ Highlights on notable features and use

### REPRODUCIBILITY

*archeoViz* is, by definition, an interactive tool.

Consequently, ensuring the reproducibility of users' interactions with the app is challenging.

Nevertheless, the app includes features satisfying this requirement:

- **1** Dynamic generation of R code to launch the app with the parameters sets by the user when interacting with the app.
- <sup>2</sup> Export of the plots in self-contained HTML files. *E.g.*,
	-
	- **Map plot of Barger Gulch**
- <sup>3</sup> If relevant, publication of the code to recode and reshape the published dataset into the *archeoViz* format:
	- publication of the code;
	- "Data editor" and "Data reprocessing code" metadata.

The *aRcheoViz* app

 $\mathrel{\rule{0pt}{1.5ex}\rule{0pt}{1.5ex}}$  LHIGHLIGHTS ON NOTABLE FEATURES AND USE

Linking points in *archeoViz* to records in repositories and to concepts in standard ontologies: e.g., to the *tDAR* Barger Gulch dataset

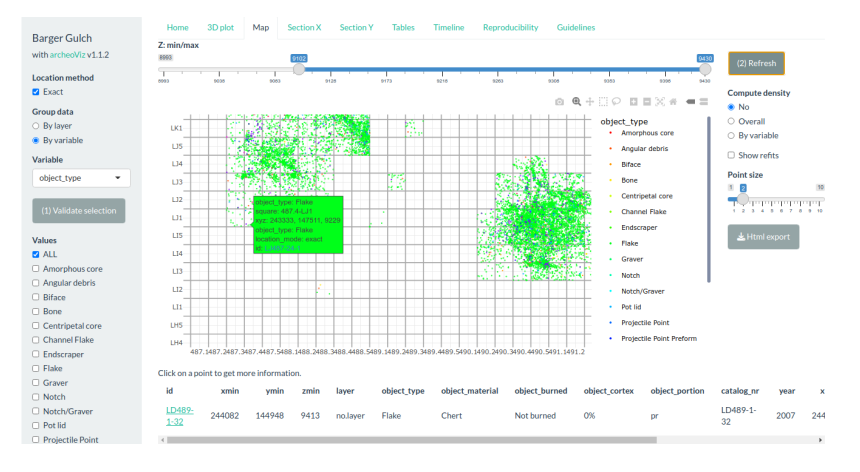

The *aRcheoViz* app

 $\mathrel{\rule{0pt}{\textstyle\perp}}$  Highlights on notable features and use

Linking points in *archeoViz* to records in repositories and to concepts in standard ontologies: e.g., to the *tDAR* Barger Gulch dataset

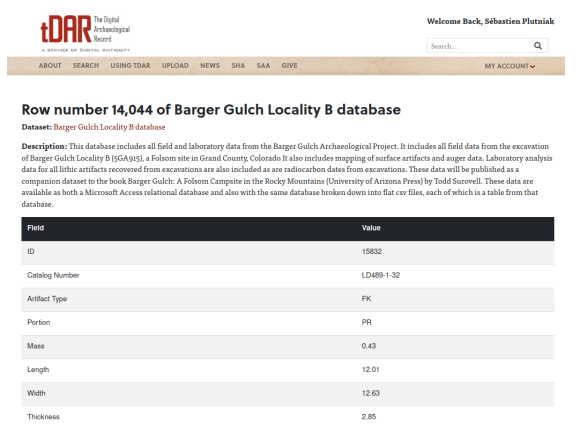

The *aRcheoViz poRtal*

- 
- 
- 3 The *aRcheoViz poRtal*
- 
- 
- 

The *aRcheoViz poRtal*

 $LA$  portal to bind them all

### 3 The *aRcheoViz poRtal*

## A portal to bind them all

A focus on refitting data

The *aRcheoViz poRtal*

 $\mathrel{\rule{0pt}{.15ex}\rule{0pt}{1.5ex}}\mathrel{\rule{0pt}{2.5ex}\rule{0pt}{1.5ex}}$  <br> A portal to bind them all

Homepage of an *archeoViz* specific instance on the portal. *E.g.*, the Cassenade Paleolithic site

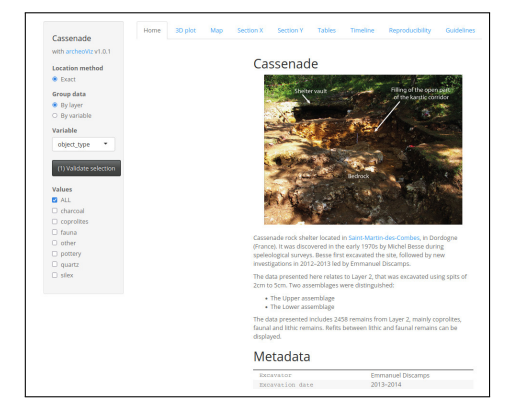

Homepage structure:

- $\blacksquare$ <br> Figure and short presentation
- $Meta$ data
- $\blacksquare$  <br> Reference for citing this instance
- $\blacksquare$  <br> References of related publications and dataset

## $\mathcal{L}_{\text{THE ARCHEOVIZ PORTAL}}$

 $\mathcal{L}_A$  portal to bind them all

### Welcome to the *archeoViz* portal

### Presentation

This portal gives acce<br>the *archeoViz* applica

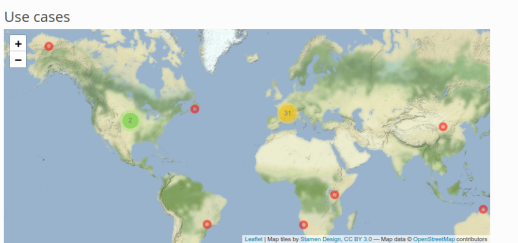

Click on a row of the table below to zoom the map to the location of the Search" field to search sites by name, period, and country

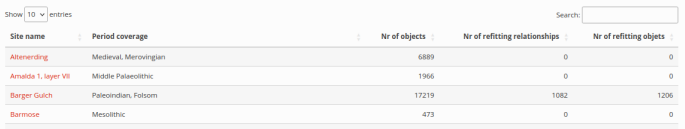

The *aRcheoViz poRtal*

 $\overline{\mathbb{L}_A}$  portal to bind them all

The *archeoViz portal* is intended to index *archeoViz* specific instance.

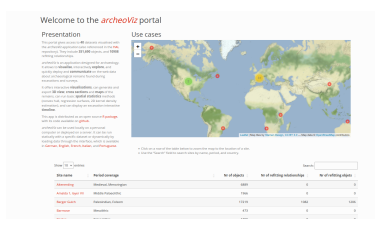

Currently, it indexes:

- **40** datasets, that include
- 351,690 objects (including 61,133 objects linked to their data repository),
- **10,908 refitting relationships.**
- The portal is currently hosted on the *huma-num* servers: https://analytics.huma-num.fr/archeoviz/home

The *aRcheoViz poRtal*

 $\mathrel{\rule{0pt}{.15ex}\rule{0pt}{1.5ex}}\mathrel{\rule{0pt}{2.5ex}\rule{0pt}{1.5ex}}$  <br> A portal to bind them all

The small team currently maintaining the *archeoViz portal*:

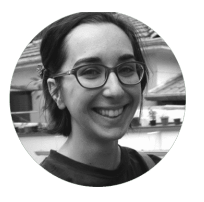

Anaïs Vignoles PhD, Université Paris Nanterre

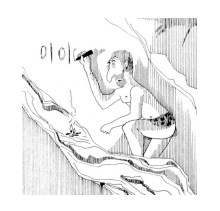

Sébastien PLUTNIAK PhD, CNRS

MAINTENANCE WORKFLOW

Synchronization and versioning using a private *github* repository;

 $\blacksquare$  bash script for fast and automatic deployment on the server.

The *aRcheoViz poRtal*

- 
- 

## 3 The *aRcheoViz poRtal*

A portal to bind them all

- A focus on refitting data
- 
- 
- 

 $L$ THE ARCHEOVIZ PORTAL

 $\mathcal{L}_{\text{A}\text{-} \text{F}\text{OC}\text{US}}$  on refitting data

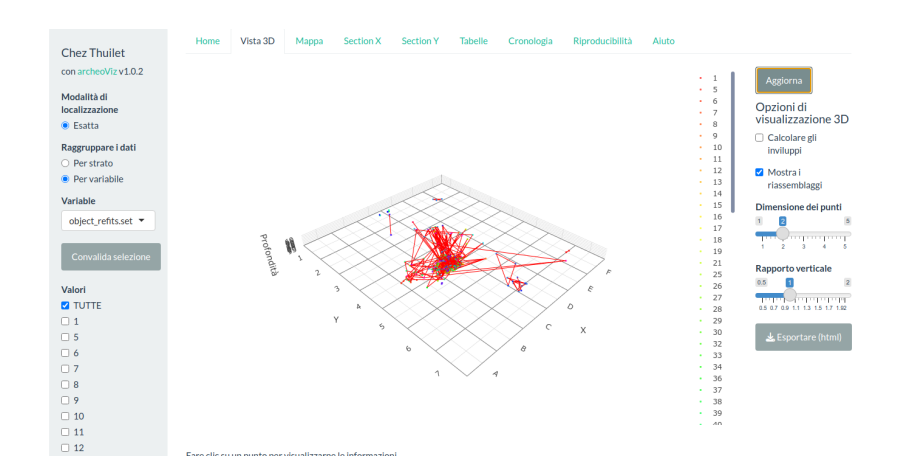

The *aRcheoViz poRtal*

### WHY REFITTING?

Same reasoning that about spatial data. Refitting relationships are:

- **fundamental in archaeological study** (the most certain archaeological knowledge that can be determined),
- $\blacksquare$  time-consuming to determine,
- but rarely published and, consequently, reused.

Consequently, refitting data are highlighted in the *archeoViz portal*.

 $\mathcal{L}_{\text{THE \textit{ARCHEOVIZ PORTAL}}}$ 

## Datasets sorted by number of refitting relationships:

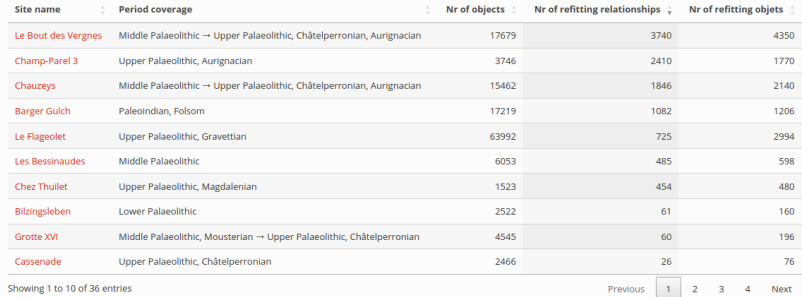

Using *aRcheoViz*

- 
- 
- 
- 4 Using *aRcheoViz*
- 
- 

Using *aRcheoViz*

# Choose one of the 4 ways to use *aRcheoViz*

- 
- 
- 

### 4 Using *aRcheoViz*

- Choose one of the 4 ways to use *archeoViz*
- **Prepare your CSV file**
- Get the application
- **Learn more and contribute**
- Use *archeoViz* for education in archaeology

Using *aRcheoViz*

Choose one of the 4 ways to use *aRcheoViz*

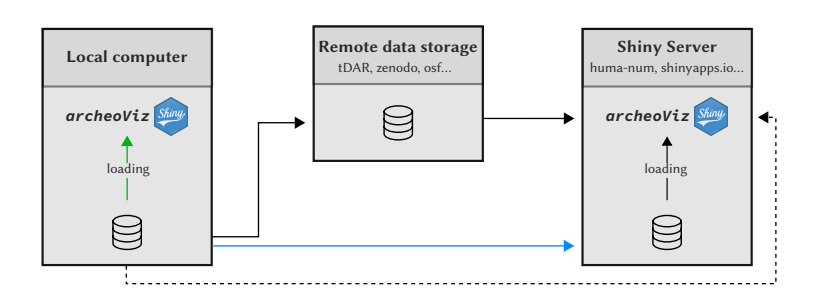

4 use modes for *archeoViz*:

- local (green solid line),
- **r** remote and dynamic (dashed line),
- **remote**, static, with data publication (black solid line),
- **remote, static, without data publication (blue solid line).**

Using *aRcheoViz*

 $L_{\text{PREPARE} \text{YOUR}}$  CSV file

- 
- 
- 

### 4 Using *aRcheoViz*

Choose one of the 4 ways to use *archeoViz*

## $\blacksquare$ Prepare your CSV file

- $\hfill\blacksquare$  <br> Get the application
- **Learn more and contribute**
- Use *archeoViz* for education in archaeology

 $\mathcal{L}_{\text{USING \; ARCHEOVIZ}}$ 

 $L_{\rm PREPARE}$  your CSV file

REQUIRED FIELDS

OPTIONAL FIELDS

Using *aRcheoViz*

 $L$ PREPARE YOUR CSV FILE

### REQUIRED FIELDS

- *id*: unique identifier of the object;
- *xmin*: coordinate of the object on the X axis (in cm);
- *ymin*: coordinate of the object on the Y axis (in cm);
- *zmin*: coordinate of the object on the Z axis (depth value in cm);
- *layer*: identifier of the object's layer;
- *object\_type*: category of the object.

OPTIONAL FIELDS

### Using *aRcheoViz*

 $L$ PREPARE YOUR CSV FILE

### REQUIRED FIELDS

### Optional fields

- *square\_x*: identifier of the square on the X axis;
- *square\_y*: identifier of the square on the Y axis;
- *year*: year when the object was excavated;
- *xmax*: when the X location of the object is included in a range of X coordinates;
- *ymax*: when the Y location of the object is included in a range of Y coordinates;
- *zmax*: when the Z location of the object is included in a range of Z coordinates;
- *object\_<edit>*: unlimited number of additional variables describing the object.

Using *aRcheoViz*

LPREPARE YOUR CSV FILE

File example

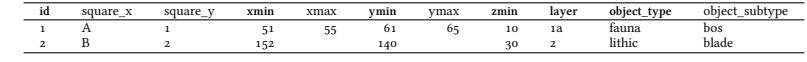

Mandatory fields are in bold.

 $\mathcal{L}_{\text{USING ARCHEOVIZ}}$ 

 $L_{\rm PREPARE}$  your CSV file

Alternative option: use the SEAHORS application to generate an archeoViz-compatible file.

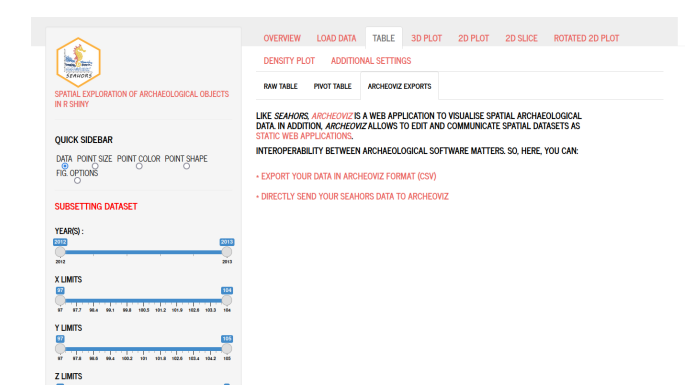

Using *aRcheoViz*

 $\overline{\mathsf{L}_{\text{GET THE APPLICATION}}}\$ 

- 
- 
- 

### 4 Using *aRcheoViz*

- Choose one of the 4 ways to use *archeoViz*
- **Prepare your CSV file**
- $\blacksquare$  Get the application
- **Learn more and contribute**
- Use *archeoViz* for education in archaeology

Using *aRcheoViz*

 $L$  GET THE APPLICATION

FOR REMOTE USE

FOR LOCAL USE

Using *aRcheoViz*

 $L$  GET THE APPLICATION

### FOR REMOTE USE

- Generic demonstration instances (in multiple languages: en, de, fr, it, pt) are deployed on the *huma-num* servers:
	- https://analytics.huma-num.fr/archeoviz/fr
	- https://analytics.huma-num.fr/archeoviz/en
	- https://analytics.huma-num.fr/archeoviz/pt (Renata ARaujo)
	- https://analytics.huma-num.fr/archeoviz/it (Sara GiaRdino)
	- https://analytics.huma-num.fr/archeoviz/de (Julian Laabs)

FOR LOCAL USE

Using *aRcheoViz*

 $\boxed{\underline{\text{GET the APPLICATION}}}$ 

### FOR REMOTE USE

### FOR LOCAL USE

- The R package in the CRAN repository: https://cran.r-project.org/package=archeoViz
	- PlutniaK, Sébastien, Renata ARaujo, Sara GiaRdino, Julian Laabs. 2023. *archeoViz. Visualisation, Exploration, and Web Communication of Archaeological Excavation Data*, v1.2.1, doi: 10.5281/zenodo.7460193.
- The code on *github*: https://github.com/sebastien-plutniak/archeoviz

Using *aRcheoViz*

 $\mathrel{\rule{0pt}{1.5ex}\rule{0pt}{1.5ex}}$  LEARN MORE AND CONTRIBUTE

- 
- 
- 

### 4 Using *aRcheoViz*

- Choose one of the 4 ways to use *archeoViz*
- $\blacksquare$  Prepare your CSV file
- $\blacksquare$  Get the application
- **Learn more and contribute**
- Use *archeoViz* for education in archaeology

Using *aRcheoViz*

 $\mathrel{\rule{0pt}{1.5ex}\rule{0pt}{1.5ex}}$  LEARN MORE AND CONTRIBUTE

DOCUMENTATION

PUBLICATIONS

### Using *aRcheoViz*

 $L_{\rm LEARN}$  more and contribute

### DOCUMENTATION

- Online documentation (README file on the github repository): https://github.com/sebastien-plutniak/archeoviz
- $\blacksquare$  This documentation is also embedded in the app interface, in English and in French (tab "Guidelines" and "*Aide*", respectively).
- PLUTNIAK, S. & A. Vignoles, "L'application web / package archeoViz et son portail web. Une solution décentralisée d'éditorialisation de données archéologiques spatialisées", presentation at the *SITraDA – Systèmes d'information et traitements de données archéologiques* workshop.

### PUBLICATIONS

Using *aRcheoViz*

 $\mathrel{\rule{0pt}{1.5ex}\rule{0pt}{1.5ex}}$  LEARN MORE AND CONTRIBUTE

### DOCUMENTATION

### PUBLICATIONS

- PLUTNIAK, S. 2023 (submitted). "archeoViz: an R package for the Visualisation, Exploration, and Web Communication of Archaeological Spatial Data", *Journal of Open Source Software*.
- $\blacksquare$  PLUTNIAK, S. 2023. "Visualiser et explorer la distribution spatiale du mobilier archéologique: l'application archeoViz et son portail web", *Bulletin de la Société préhistorique française*, vol. 120(1), p. 70–74.

Using *aRcheoViz*

 $L_{\rm LERN}$  more and contribute

DOCUMENTATION

PUBLICATIONS

- Visit https://archeoviz.hypotheses.org.
- Subscribe to the *archeoViz* mailing list:
	- https://listes.services.cnrs.fr/wws/info/archeoviz-users.
	- **Monthly newsletter.**
	- $\blacksquare$ <br> <br> A space for mutual support.

 $L_{\text{USING ARCHEOVIZ}}$ 

 $\mathcal{L}_{\text{LEARN \; MORE \; AND \; CONTRIBUTE}}$ 

CONTRIBUTE TO THE APP DEVELOPMENT

CONTRIBUTE TO THE ARCHEOVIZ PORTAL
Using *aRcheoViz*

 $L_{\rm LERN}$  more and contribute

CONTRIBUTE TO THE APP DEVELOPMENT

- Report bugs, submit enhancement requests: open an "issue" on https://github.com/sebastien-plutniak/archeoviz/issues.
- Contribute to the code: clone the *github* repository, write your code, and create pull requests.

ContRibute to the *aRcheoViz poRtal*

Using *aRcheoViz*

 $L_{\rm LEARN}$  more and contribute

#### CONTRIBUTE TO THE APP DEVELOPMENT

#### ContRibute to the *aRcheoViz poRtal*

- **Prepare your dataset,**
- test it online on a generic *archeoViz* instance
- deploy your *archeoViz* instance,
	- $\blacksquare$ <br> on the Shiny server of your choice: *shinyapps.io*, *Posit Connect*, *huma-num*, your institution's Shiny server, your own Shiny server (on AWS, *etc.*),
	- $\blacksquare$ or write to archeoviz-maintainers@services.cnrs.fr to deploy it on the *huma-num* server,
- write to archeoviz-maintainers@services.cnrs.fr to index your instance on the portal.

Using *aRcheoViz*

 $\overline{\mathcal{L}_{\text{USE ARCHEO}}V_{\text{IZ FOR EDUCATION IN ARCHAEOLOGY}}}$ 

- 
- 
- 

#### 4 Using *aRcheoViz*

- Choose one of the 4 ways to use *archeoViz*
- **Prepare your CSV file**
- $\blacksquare$  Get the application
- **Learn more and contribute**
- Use *archeoViz* for education in archaeology

Using *aRcheoViz*

 $\square$ <br> <br>Use  $\overline{\textsc{archeoViz}}$  for education in archaeology

CONCEPTS

**EXERCISES** 

Using *aRcheoViz*

Use *aRcheoViz* foR education in aRchaeology

#### CONCEPTS

*archeoViz* can be used to introduce students to multiple concepts:

- **Archaeological field data recording**
- Spatial analysis and statistics, post-excavation stratigraphic analysis
- Data description, data curation, data publication
- Metadata, data alignment, semantic web
- File formats (CSV, HTML, SVG)
- $\blacksquare$ <br> <br> Open and reproducible science
- Scientific programming, computational archaeology

**EXERCISES** 

Using *aRcheoViz*

Use *aRcheoViz* foR education in aRchaeology

# CONCEPTS

#### **EXERCISES**

Teaching materials for classes in computational archaeology are available on the https://archeoviz.hypotheses.org webpage about:

- $\blacksquare$  <br> "Data preparation and tabular file formats"
- "Spatial data visualization and graphic outputs"
- "Data curation, description, and edition"
- $\blacksquare$  <br> "An introduction to the R language and reproducible science"

 $\mathcal{L}_A$  federative and decentralized approach

- 
- 
- 
- 
- 5 A FEDERATIVE AND DECENTRALIZED APPROACH
- 

 $\mathcal{L}_A$  federative and decentralized approach

A netwoRK of *aRcheoViz* static instances

- 
- 
- 
- 

#### 5 A FEDERATIVE AND DECENTRALIZED APPROACH

#### A network of *archeoViz* static instances

- Metadata and data alignment
- Referencing *archeoViz* instances

 $\mathcal{L}_A$  FEDERATIVE AND DECENTRALIZED APPROACH

 $\boxed{\mathcal{A}}$  NETWORK OF ARCHEOVIZ STATIC INSTANCES

#### Welcome to the *archeoViz* portal

#### Presentation

This portal gives acces<br>the *archeoViz* applicat

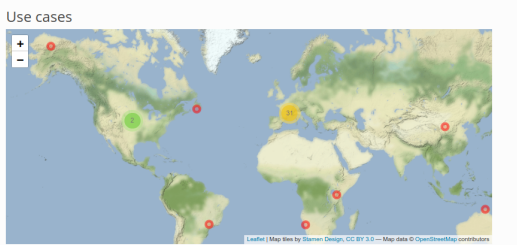

- Click on a row of the table below to zoom the map to the location<br>- Use the "Search" field to search sites by name, period, and country

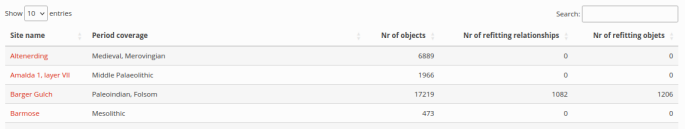

 $\mathcal{L}_A$  FEDERATIVE AND DECENTRALIZED APPROACH

 $\mathcal{L}_A$ NETWORK OF ARCHEOVIZ STATIC INSTANCES

Notable examples

BILZINGSLEBEN

LE FLAGEOLET

LE POEYMAÜ

 $\mathcal{L}_A$ FEDERATIVE AND DECENTRALIZED APPROACH

 $\mathcal{L}_A$ NETWORK OF ARCHEOVIZ STATIC INSTANCES

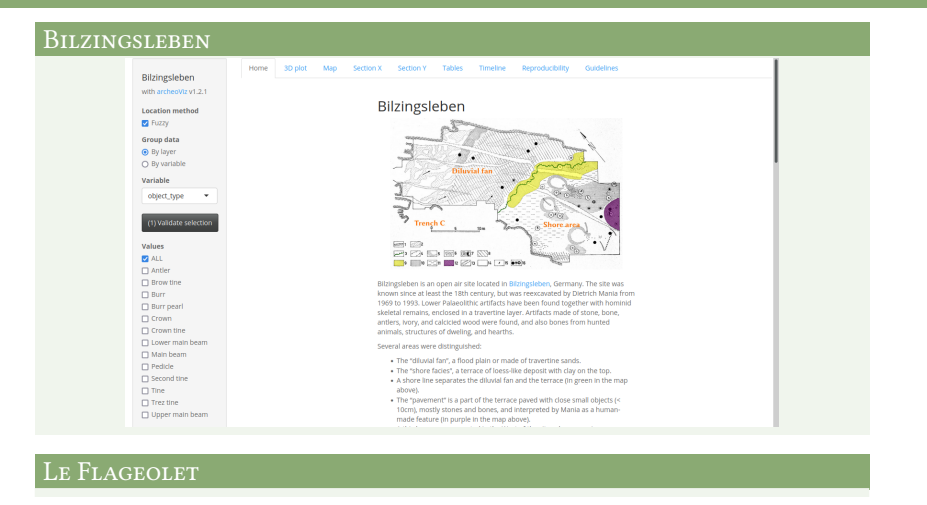

LE POEYMAÜ

 $\mathrel{\rule{0pt}{.15pt}}\mathrel{\rule{0pt}{.15pt}}\mathrel{\rule{0pt}{.$ 

 $\mathcal{L}_{\text{A}}$  NETWORK OF ARCHEOVIZ STATIC INSTANCES

#### BILZINGSLEBEN

Bilzingsleben, lower Paleolithic site, Germany.

- Data 1<sup>st</sup> publication: 2000;
- Data raw format: digital;
- **Highlights:** 
	- $\blacksquare$  Linking between the *archeoViz* instance and the database published in 2000 in Internet Archaeology;
	- $\blacksquare$  Publication of the reprocessing R code and reprocessed database (doi: 10.5281/zenodo.8003444).

LE FLAGEOLET

LE POEYMAÜ

 $\mathrel{\rule{0pt}{.15pt}}\mathrel{\rule{0pt}{.15pt}}\mathrel{\rule{0pt}{.$ 

 $\mathcal{L}_\mathbf{A}$ NETWORK OF ARCHEOVIZ STATIC INSTANCES

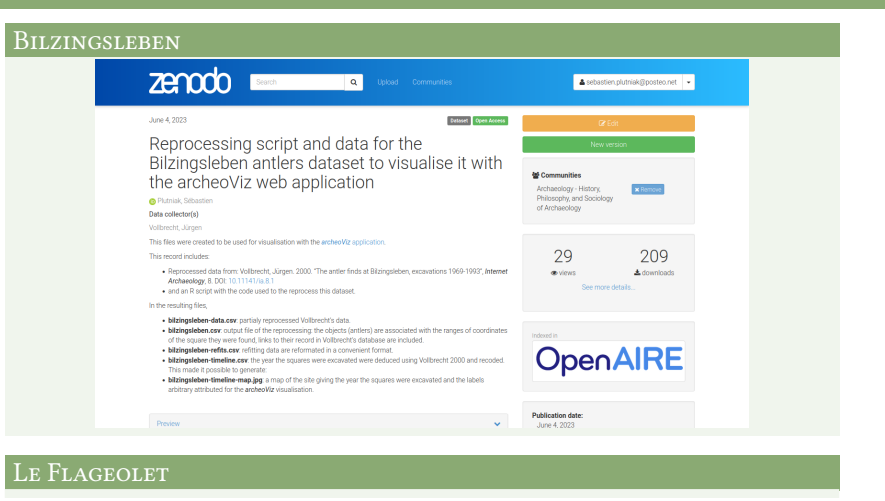

LE POEYMAÜ

 $\mathcal{L}_A$ FEDERATIVE AND DECENTRALIZED APPROACH

 $\begin{array}{|c|c|} \hline \textbf{L} & \textbf{NETWORK OF} \end{array} \begin{array}{|c|c|} \hline \textbf{A} & \textbf{R} & \textbf{CHEOVIZ} \end{array} \begin{array}{|c|c|} \hline \textbf{STANCES} \end{array}$ 

# BILZINGSLEBEN

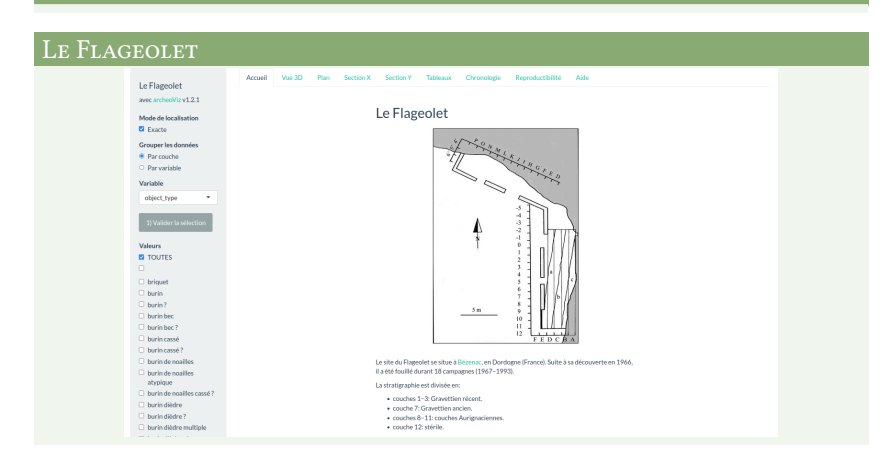

LE POEYMAÜ

 $\mathcal{L}_A$ FEDERATIVE AND DECENTRALIZED APPROACH

 $\begin{array}{c|c|c|c} \textbf{\textcolor{red}{\textbf{L}}} & \textbf{\textcolor{red}{\textbf{A}}}\textbf{\textcolor{red}{\textbf{N}}}\textbf{\textcolor{red}{\textbf{E}}} & \textbf{\textcolor{red}{\textbf{N}}}\textbf{\textcolor{red}{\textbf{A}}}\textbf{\textcolor{red}{\textbf{E}}} & \textbf{\textcolor{red}{\textbf{N}}}\textbf{\textcolor{red}{\textbf{M}}}\textbf{\textcolor{red}{\textbf{N}}}\textbf{\textcolor{red}{\textbf{S}}} & \textbf{\textcolor{red}{\textbf{S}}} & \textbf{\textcolor{red}{\textbf{M}}}\textbf{\textcolor{$ 

#### BILZINGSLEBEN

#### LE FLAGEOLET

Le Flageolet, Paleolithic site, France

- $\blacksquare$  Data 1<sup>st</sup> publication: unpublished;
- $\blacksquare$  Data raw format: archived notebooks;
- $\blacksquare$  Highlight: 65,000 objects (larger dataset in the portal so far).

# LE POEYMAÜ

 $\mathcal{L}_A$ FEDERATIVE AND DECENTRALIZED APPROACH

 $\mathcal{L}_A$ NETWORK OF ARCHEOVIZ STATIC INSTANCES

BILZINGSLEBEN

LE FLAGEOLET

#### LE POEYMAÜ

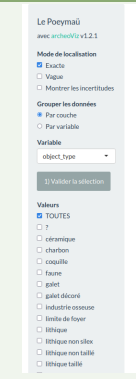

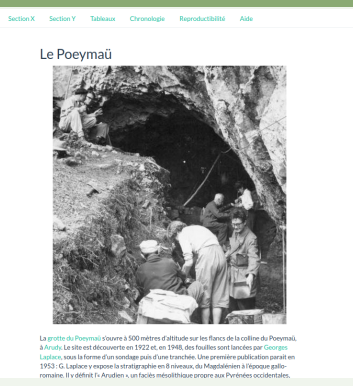

 $\mathcal{L}_A$ FEDERATIVE AND DECENTRALIZED APPROACH

 $\mathcal{L}_\text{A\textsc{N}ETWORK}$  of archeoViz static instances

#### BILZINGSLEBEN

# LE FLAGEOLET

#### LE POEYMAÜ

Le Poeymaü, Mesolithic site, France

- Data  $1^{st}$  publication: unpublished;
- Data raw format: archived notebooks;
- Manually digitalized: 15,000 objects, data enrichment, semantic alignment (work in progress).
- Data publication: forthcoming.

 $\mathcal{L}_A$  FEDERATIVE AND DECENTRALIZED APPROACH

 $\mathcal{L}_A$ NETWORK OF ARCHEOVIZ STATIC INSTANCES

#### BILZINGSLEBEN

LE FLAGEOLET

# LE POEYMAÜ

# ALTENERDING

 $\begin{array}{l} \textbf{M} \textbf{D} \textbf{I} \textbf{I} \textbf{I} \textbf{N} \textbf{O} \textbf{I} \textbf{I} \textbf$ Home 30 plot Map Section X Section Y Table Altenerding

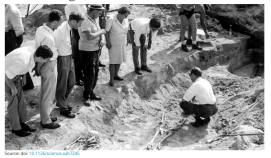

 $\mathcal{L}_A$ FEDERATIVE AND DECENTRALIZED APPROACH

 $\mathcal{L}_A$ NETWORK OF ARCHEOVIZ STATIC INSTANCES

# BILZINGSLEBEN

LE FLAGEOLET

LE POEYMAÜ

# ALTENERDING

Altenerding, medieval cemetery, Germany

- Data  $1^{st}$  publication: 1998;
- Data raw format: digital;
- $\blacksquare$  Highlight: translated from Slovenian into English.
- $\blacksquare$  Data republication: for<br>thcoming.

 $\mathcal{L}_{\text{A} }$  federative and decentralized approach

 $\mathcal{L}_{\text{METADATA AND DATA ALIGNMENT}}$ 

- 
- 
- 
- 
- 5 A FEDERATIVE AND DECENTRALIZED APPROACH
	- A network of *archeoViz* static instances
	- Metadata and data alignment
	- Referencing *archeoViz* instances
- 

 $\mathrel{\rule{0pt}{.4ex}\rule{0pt}{1.5ex}}$  LA FEDERATIVE AND DECENTRALIZED APPROACH

 $\mathcal{L}_{\text{METADATA} \text{ AND DATA ALIGNMENT}}$ 

METADATA

Metadata Alignment

 $\mathcal{L}_A$  federative and decentralized approach

 $\mathrel{\rule{0pt}{\bigcup}}$  METADATA AND DATA ALIGNMENT

#### METADATA

- Site name
- Number of objects, refitting relationships, objects included in refitting sets
- $\blacksquare$  Location: latitude & longitude, country, municipality
- **Chronology covered by the dataset**
- $\blacksquare$ <br> <br> Excavation dates
- **Excavators names**
- $\blacksquare$  Data creators names
- $\blacksquare$  Data editor names
- $\blacksquare$ <br> <br> Data reprocessing workflow reference
- **Data publication year**
- $\blacksquare$  Data reference
- **Data** license
- Publication date of the *archeoViz* instance
- HAL identifier of the *archeoViz* instance

 $\mathcal{L}_A$  federative and decentralized approach

 $\square_{\rm \small METADATA}$  and data alignment

# METADATA

#### Metadata Alignment

- Geographic data:
	- *Geonames*
	- (and *OpenStreet map*)
- Chronological periods: *PACTOLS*
- Personal names (for excavation leaders, data creators, data editors):
	- *ORCID*
	- *VIAF*

 $\mathcal{L}_A$  federative and decentralized approach

 $\begin{array}{|l|} \hline \textbf{METADATA AND DATA ALIGNMENT} \hline \end{array}$ 

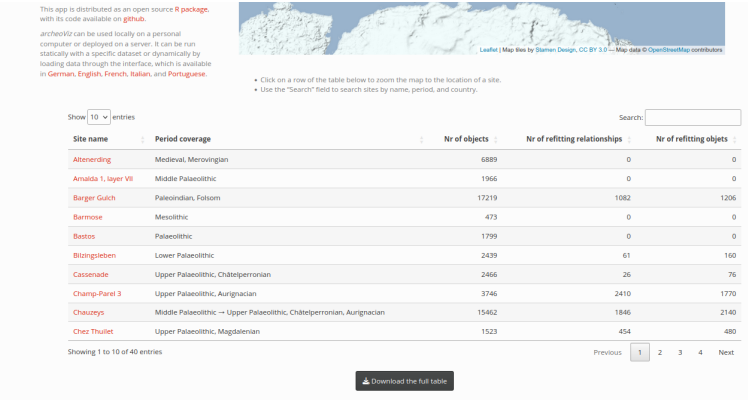

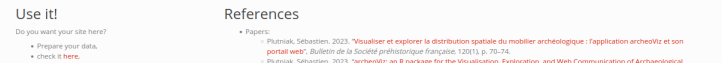

 $\mathcal{L}_{\text{A} }$  federative and decentralized approach

RefeRencing *aRcheoViz* instances

- 
- 
- 
- 

#### 5 A FEDERATIVE AND DECENTRALIZED APPROACH

- A network of *archeoViz* static instances
- Metadata and data alignment
- Referencing *archeoViz* instances
- 

 $\mathcal{L}_{\text{A} \text{ FEDERATIVE AND DECENTRALIZED APPROACH}$ 

RefeRencing *aRcheoViz* instances

#### REFERENCING WORKFLOW

For each *archeoViz* static instance, a record is created in the HAL.science repository, making it possible

- $\blacksquare$  to cite this static instance:
	- *archeoViz* platform maintainers, Anaïs Vignoles. 2023. *Online data visualisation of: Le Flageolet (Upper Palaeolithic, Gravettian), using the archeoViz web application*, hal-04049675.
- $\blacksquare$  the percolation of the reference in other scientific documentation systems:
	- *Google Scholar*,
	- *Base* (Bielefeld Academic Search Engine),
	- *Isidore* (generates a "handle" unique identifier) work in progress.

 $\mathcal{L}_A$  federative and decentralized approach

RefeRencing *aRcheoViz* instances

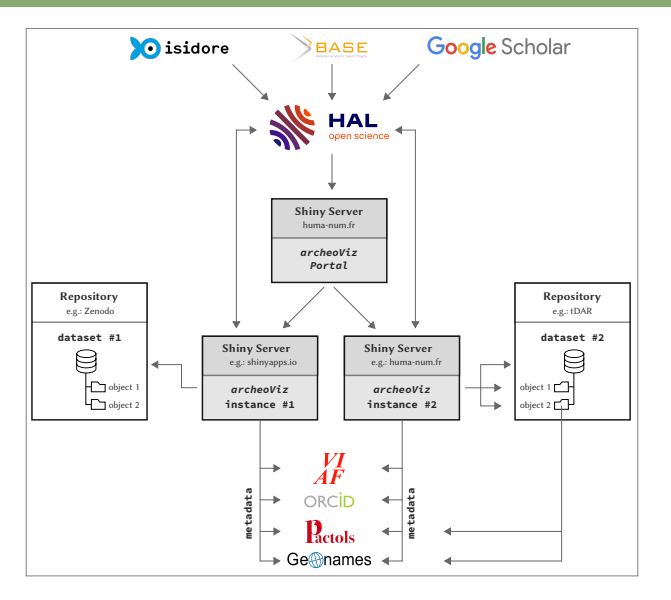

**LPERSPECTIVES** 

- 
- 
- 
- 
- 
- 6 PeRspectives

**LPERSPECTIVES** 

#### PERSPECTIVES

- $\blacksquare$  <br> Continue the development of the application with new features:
	- A formatting tool to create CSV files at the *archeoViz* format.
	- Further develop the interoperability of *archeoViz* with
		- documentation systems (*tDAR*, *OpenContext*, *etc.*) and
		- software: *archeo10*, *SPARTAAS*, *archeofrag*, *etc.*
- Increase the number of use-cases and index them in the *portal*:
	- **through publications**
	- using archives material
	- **b** by promoting the *archeoViz* approach to archeological institutions.
- Animate the users community through the mailing-list and the https://archeoviz.hypotheses.org website.

Thank you for your attention, and get in touch if you have data sets!

archeoviz-maintainers@services.cnrs.fr

https://analytics.huma-num.fr/archeoviz/home